#### Travel World Addict

## YOUR TRAVEL **EBOOK**

By Nicolas

## INTANTO…. GRAZIE !!!!!

Grazie per aver richiesto la mia guida, **ne sono onorato.**

Ti starai chiedendo quale tipo di formula magica io abbia che faccia in modo di risparmiare sulla prenotazione e sull'organizzazione di un viaggio.

Non ho formule magiche, ma **consigli utili e gratuiti** che potrai utilizzare quando vuoi

Ogni qualvolta andrai a prenotare un viaggio, **potrai consultare questa guida** comodamente da casa tua.

Ma ora iniziamo….

# I comandament udel viaggio fatto in casa

1 - Le due variabili del viaggio : dove e quando 2 - I migliori siti di prenotazione volo 3 - Accorgimenti utili sulla prenotazione del volo 4 - I migliori siti di prenotazione alloggio 5 - Consigli su come ottimizzare i risultati nelle ricerche degli aloggi 6 - Consigli di ultima generazione per abbattere ulteriormente i costi

## **LE DUE VARIABILI DEL VIAGGIO: DOVE E QUANDO**

Quando si comincia a pensare ad un viaggio la prima cosa che viene da fare è chiedersi …..

**Dove voglio andare?**

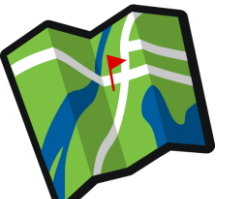

La domanda è legittima, ci sono migliaia di posti vicini e lontani che si possono raggiungere. Il mio primo consiglio è, **NON DARTI UNA DESTINAZIONE PRECISA.** Mi spiego….

Esistono due variabili quando si prenota un viaggio, **IL DOVE E IL QUANDO.**

Se riesci ad abbattere almeno una di queste variabili, **abbatterai anche il costo.**

Se riesci ad abbattere entrambe, **il costo si abbasserà ai minimi storici.**

E' molto più facile togliere la variabile "dove" che il "quando", perché **spesso non possiamo decidere esattamente quando partire** per cause lavorative o altro;

Per esempio, sarebbe molto più economico partire di mercoledì piuttosto che di venerdì, ma è chiaro che **i prezzi degli aerei aumentano più ci avviciniamo al weekend**, per ovvie ragioni.

Ma possiamo essere **un po' più flessibili** riguardo al "**dove"**.

Ci sono delle offerte di volo su alcune destinazioni davvero imperdibili.

## **I MIGLIORI SITI DI PRENOTAZIONE VOLI**

Per prima cosa dobbiamo utilizzare alcuni siti internet che consentono la ricerca dei voli.

Io utilizzo questo, per primo :

1- <https://www.skyscanner.it/>

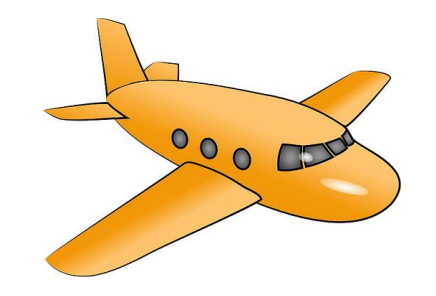

Questo è uno di quelli che io preferisco, in quanto **ti permette di scegliere l'aeroporto di partenza ma non quello di arrivo**.

Non male eh $\circledcirc$ 

Sulla schermata home, nello spazio in cui devi decidere l'aeroporto di partenza **seleziona quello a te più comodo** ( puoi selezionare anche la casella "aeroporti vicini se non sono troppo scomodi per te ), mentre in quello dove devi selezionare l'aeroporto di arrivo **inserisci la dicitura " ovunque "**.

Poi seleziona le date in cui vuoi partire.

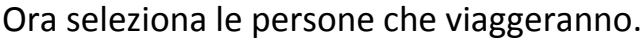

Et voilà..

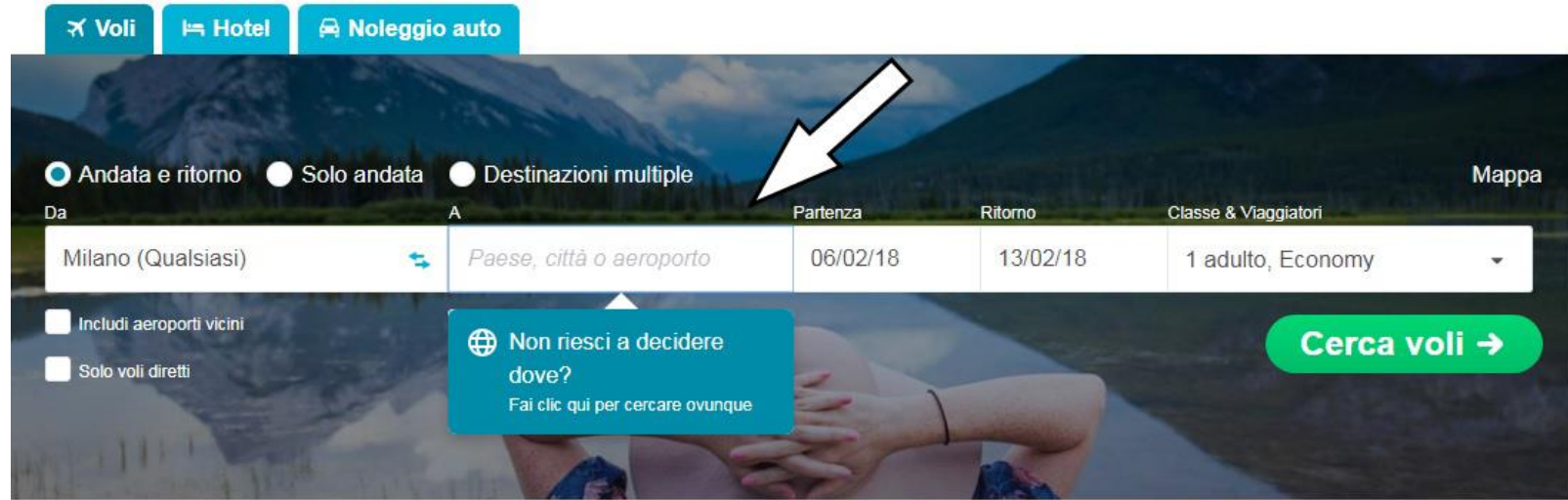

Nella ricerca ti usciranno **le migliori offerte** per destinazione secondo le date che hai immesso.

E ci sono dei posti da favola credimi.

#### **I prezzi vanno dai 20 € andata e ritorno in su.**

Incredibile vero?!

Puoi prenotare un viaggio per Parigi, Londra, Berlino o altri posti con soli 20 €.

Ora se vuoi risparmiare ancora di più, prova ad ampliare la tua ricerca **anche per quanto riguarda il "quando".**

Nella casella Partenza seleziona un intero mese, in questo modo il motore di ricerca potrà selezionare per te il volo più economico su un intero mese

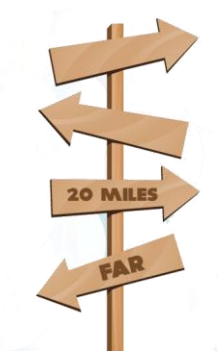

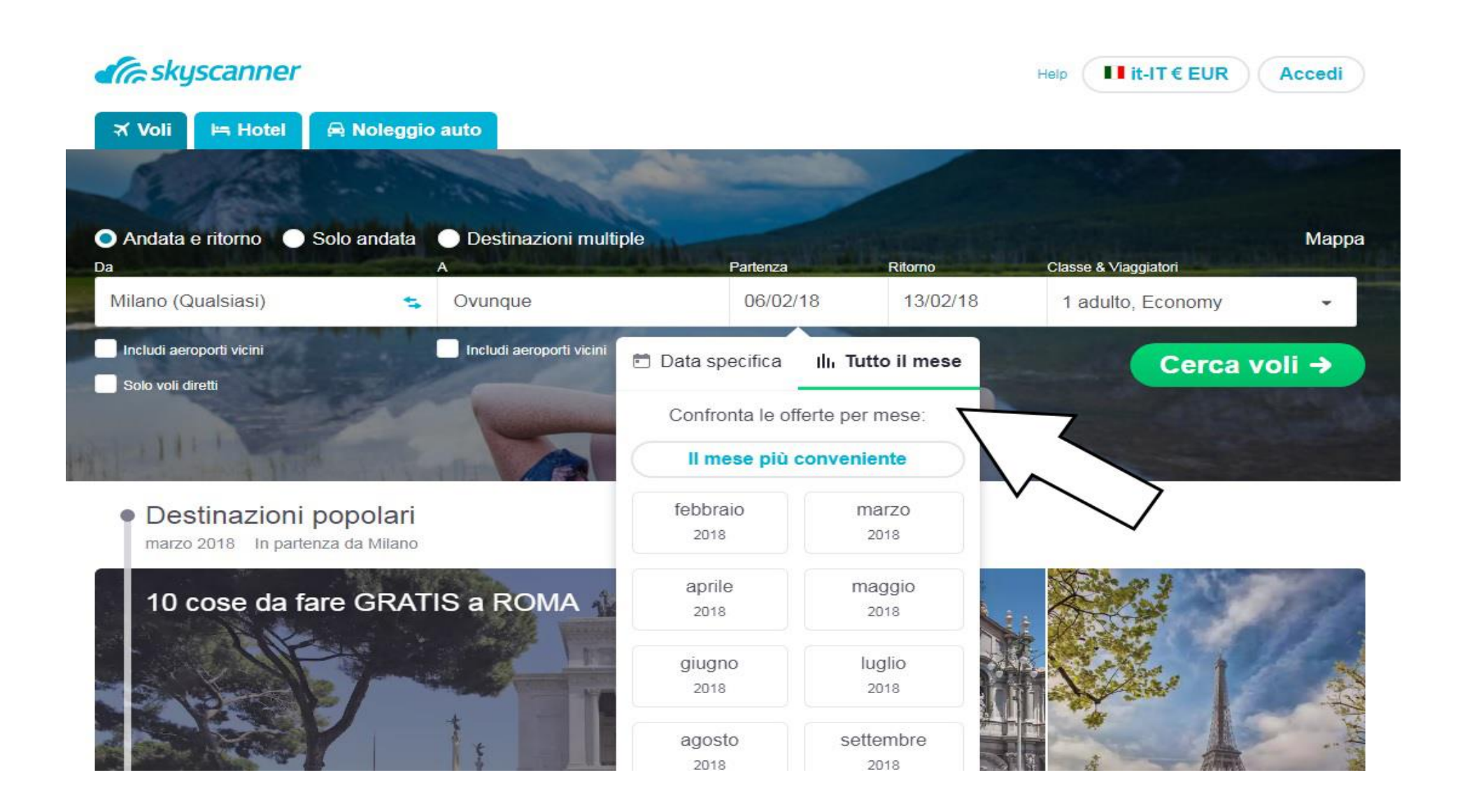

## **Ti sta piacendo questa guida ?**

Se la risposta è si, ti chiedo di mettere mi piace alla mia pagina Facebook [qui](https://www.facebook.com/travelworldaddict/) e alla mia pagina Instagram [qui](https://www.instagram.com/travel_world_addict/) in modo da poter creare nuovi contenuti gratuiti

Andiamo avanti …..

Altro ottimo sito di ricerca voli :

2- <https://www.kiwi.com/it/>

E' molto simile a Sky scanner con la differenza che oltre a poter fare il "giochino" dell' "ovunque", **puoi anche lasciare libera scelta sul fattore tempo**.

Selezionando o una data specifica, o un intervallo di tempo di partenza e ritorno, **oppure addirittura selezionare qualsiasi data** e dare libero sfogo al motore di ricerca.

Nel campo del "ritorno" si può selezionare anche la durata delle notti per facilitare la ricerca.

Davvero uno strumento interessante e dettagliato per ottimizzare le spese di viaggio.

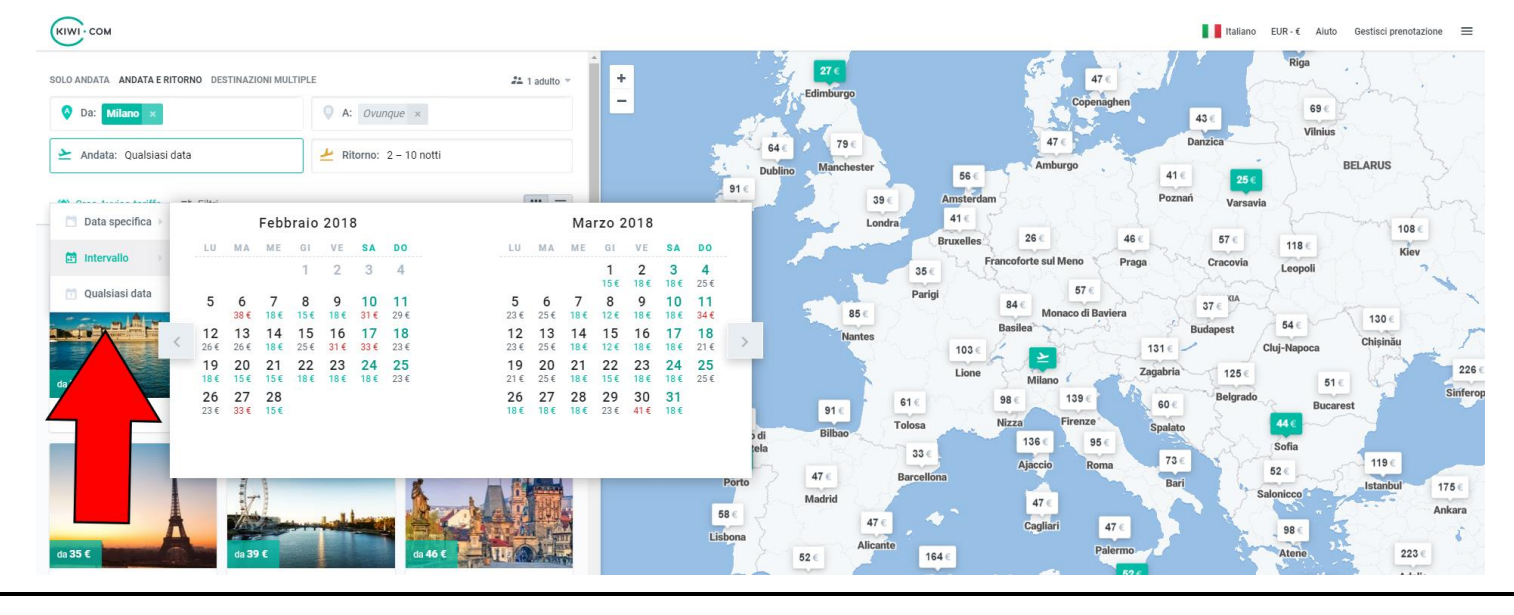

Un altro sito che mi sento di consigliarti è :

3- <http://adioso.com/>

Questo sito è interessante perché consente di selezionare un aeroporto specifico **oppure un intero paese** se volete espandere maggiormente il vostro raggio di azione.

In questo modo **potrete decidere il paese da visitare e per la città scegliere l'offerta più conveniente**.

Andando avanti, nella data di partenza **potete scegliere una data specifica oppure un intero mese.**

E nel ritorno c'è l'opzione di scegliere quanto tempo si decide di restare in vacanza, e il motore di ricerca valuterà le migliori offerte.

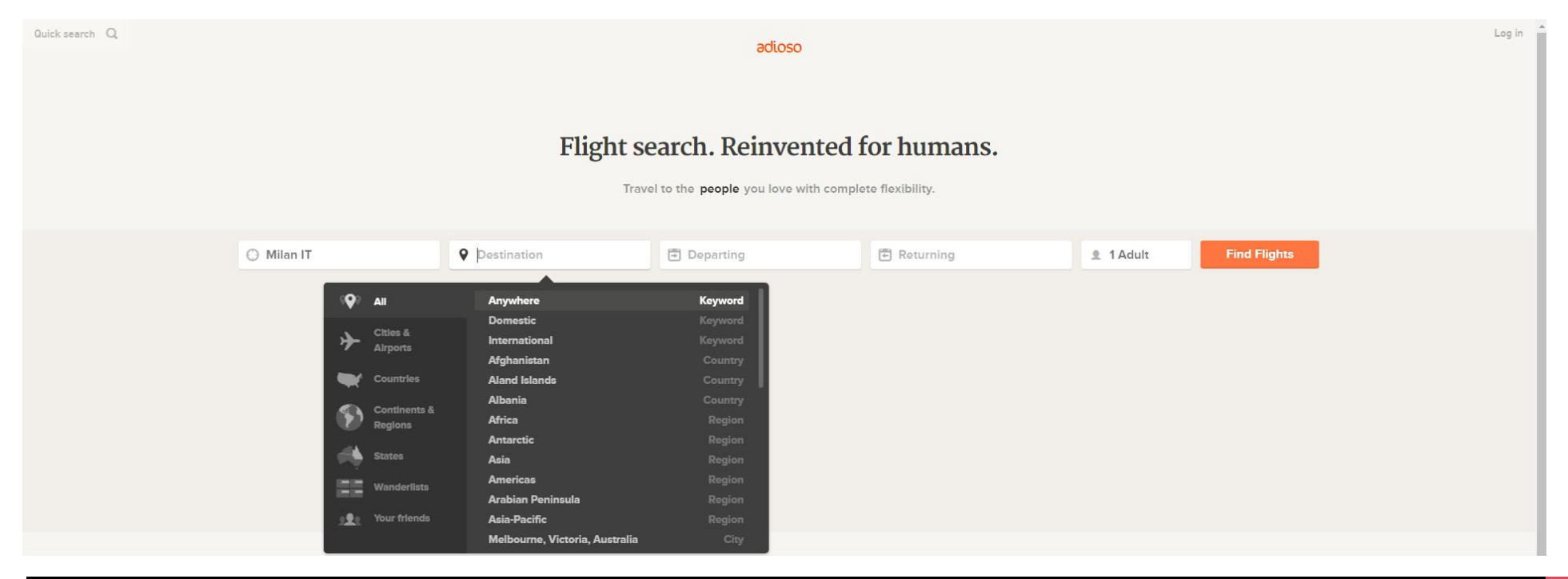

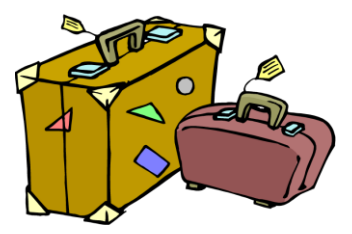

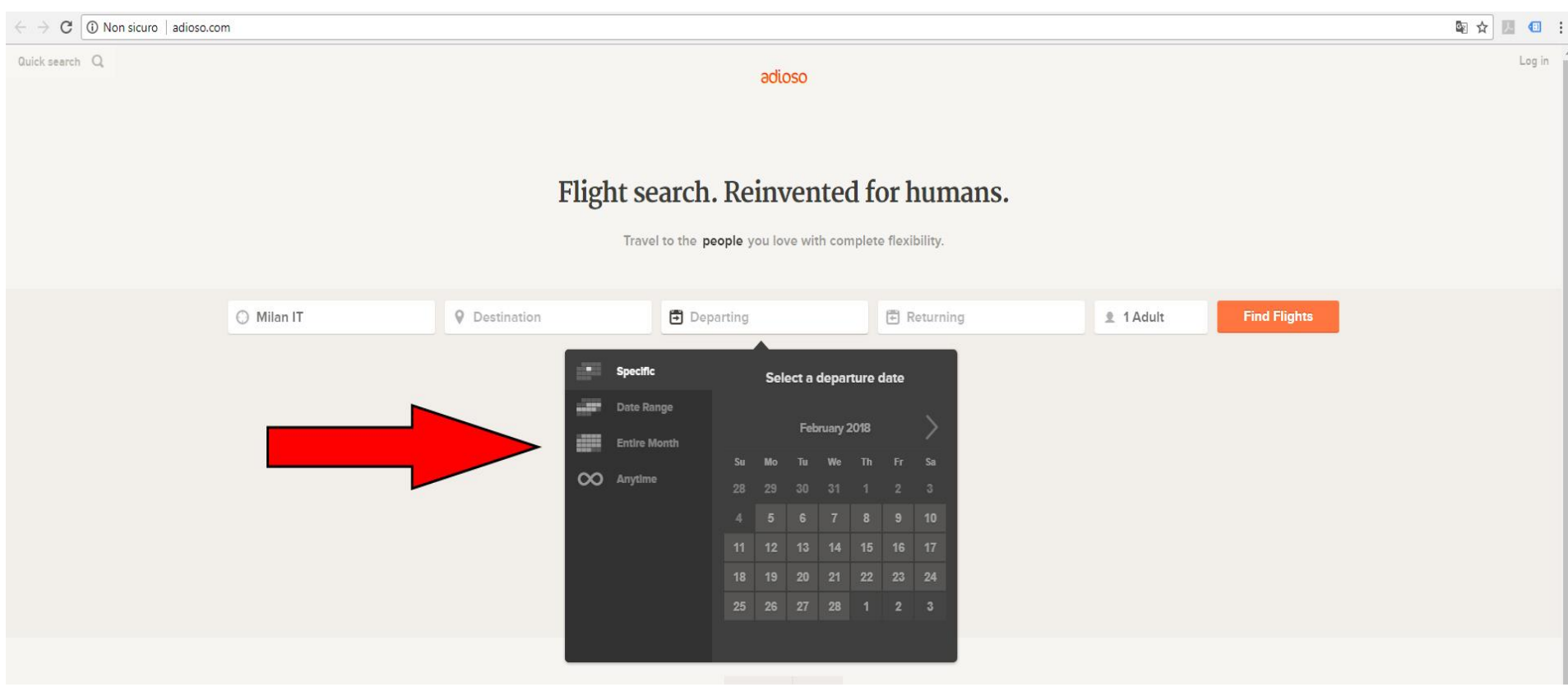

#### **ARRIVATI A QUESTO PUNTO….**

Arrivati a questo punto, abbiamo trovato il volo che ci interessa, **ora dobbiamo prenotarlo**.

Questo è il passaggio più delicato.

#### **Prima di tutto vi do un consiglio che vale oro.**

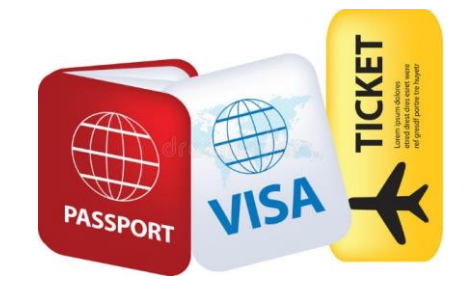

Se trovate un volo che vi interessa, **cercate di prenotarlo subito**.

Dovete sapere che quando voi navigate il vostro computer **lascia delle tracce ( coockie )**, e in questo modo se andate su un sito di ricerca voli e trovate un volo interessante a 20 €, se non lo prenotate subito e tornate sullo stesso sito e sullo stesso volo per esempio il giorno dopo, **il prezzo potrebbe essere aumentato anche del doppio**.

Questo perché i motori di ricerca sanno che tu ( grazie appunto ai coockie del tuo computer ) sei interessato a quel volo quindi alla prossima visita **aumenterà il prezzo**.

Quindi , ti consiglio che ogni qualvolta farai una ricerca di un volo, tu lo faccia in "modalità anonima".

Per navigare in modalità anonima apri una pagina internet, clicca sui 3 puntini in alto a destra ( per Chrome ) e clicca su " nuova finestra di navigazione in incognito ". In questo modo avrai più possibilità che i prezzi rimangano gli stessi.

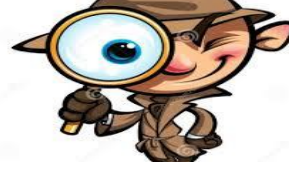

Ora…

Hai trovato il tuo volo. Ora hai due scelte, **o prenotarlo andando avanti con il motore di ricerca, oppure guardando la compagnia aerea e andando a prenotare direttamente dal loro sito**.

**Io ti consiglio il secondo metodo** in quanto riuscirai a risparmiare qualche euro, se invece non hai voglia di rifare la ricerca da un altro sito, vai pure avanti con il motore di ricerca cliccando su "guarda" e poi "seleziona". Solitamente i motori di ricerca aumentano i prezzi solo di qualche Euro.

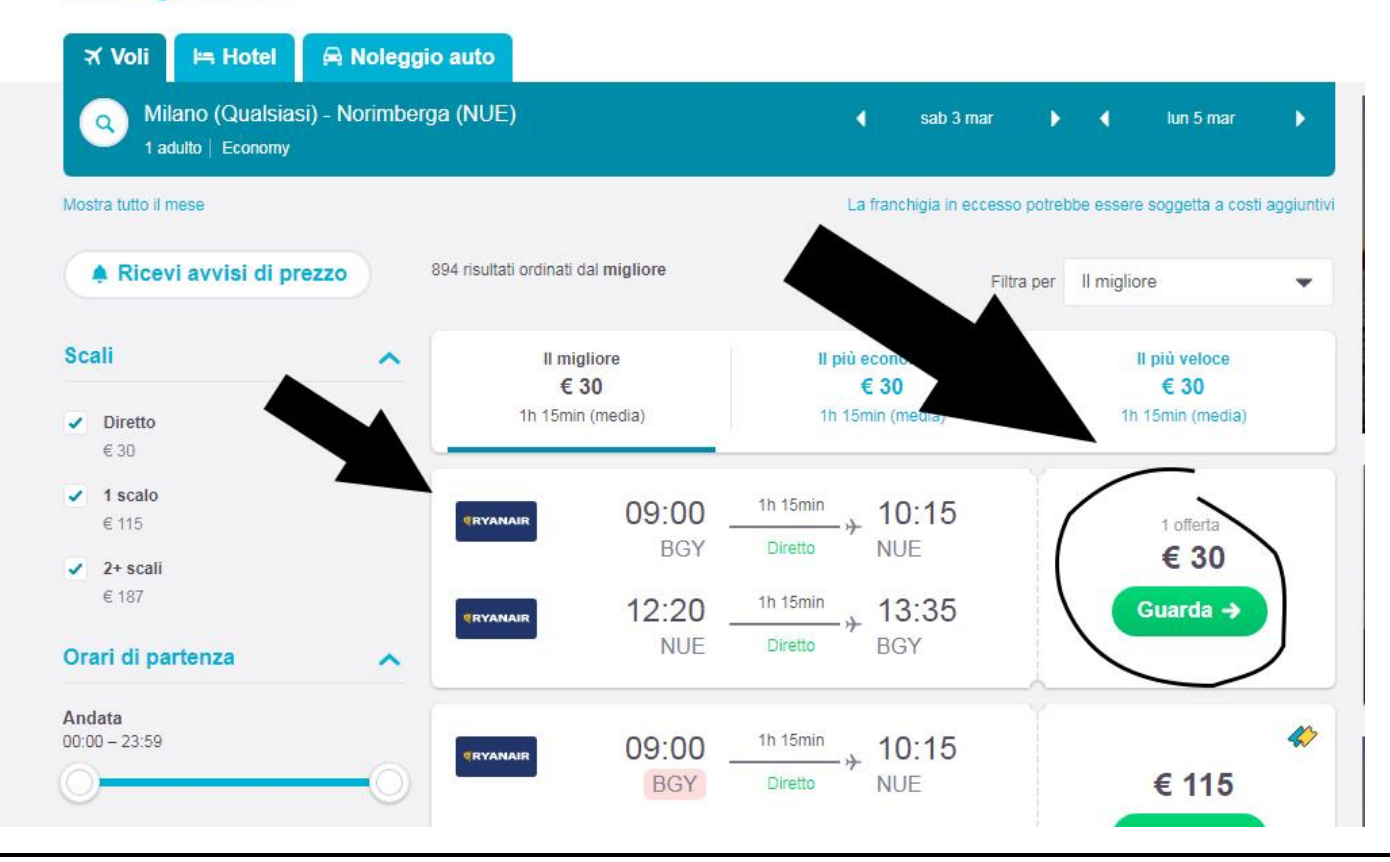

#### **A** skyscanner

A questo punto verrai reindirizzato direttamente sul sito della compagnia aerea di riferimento e non dovrai fare altro che andare avanti e prenotare il tuo volo.

## **ALCUNI ACCORGIMENTI UTILI:**

Una volta che avrai selezionato i voli, prima di arrivare alla schermata di pagamento, il sito proverà ad appiopparti qualsiasi tipo di gadget, autovettura, hotel, assicurazione o altro.

**Io solitamente rifiuto tutto** soprattutto per viaggi in Europa, ma se vai fuori dall'Europa ti consiglio di informarti su qualche assicurazione di viaggio o altro, **soprattutto sull'assicurazione sanitaria**.

Arrivati alla schermata di pagamento, non ti resta che immettere i tuoi dati e pagare, e avrai effettuato la prenotazione.

Ricordati che dovrai fare il check in on line ( nella maggior parte dei casi ).

#### **OTTIMO, HAI PRENOTATO IL TUO VOLO.**

#### **ORA NON TI RESTA CHE PRENOTARE L'ALLOGGIO.**

## **MIGLIORI SITI DI PRENOTAZIONE ALLOGGIO**

Anche qui ci vengono in aiuto alcuni siti di prenotazione.

Partiamo da quello più utilizzato.

#### [Booking](https://www.booking.com/index.it.html?label=gen173nr-1BCAEoggJCAlhYSDNYBGhxiAEBmAEUuAEGyAEM2AEB6AEBkgIBeagCAw;sid=723e1ccea442427a3d8591576efa4278;sb_price_type=total&)

Questo penso sia il sito di prenotazione alloggi più conosciuto nel mondo, e se lo si sa usare **può anche offrire degli ottimi prezzi.**

#### Cominciamo

Per prima cosa dobbiamo **selezionare la nostra destinazione**, che a questo punto non sarà più qualcosa di vago dato che abbiamo già prenotato il volo

#### Poi **selezioniamo la data check-in e check-out.**

Infine quante persone alloggeranno, se c'è qualche bambino e il numero di camere necessarie.

Clicchiamo su "Cerca".

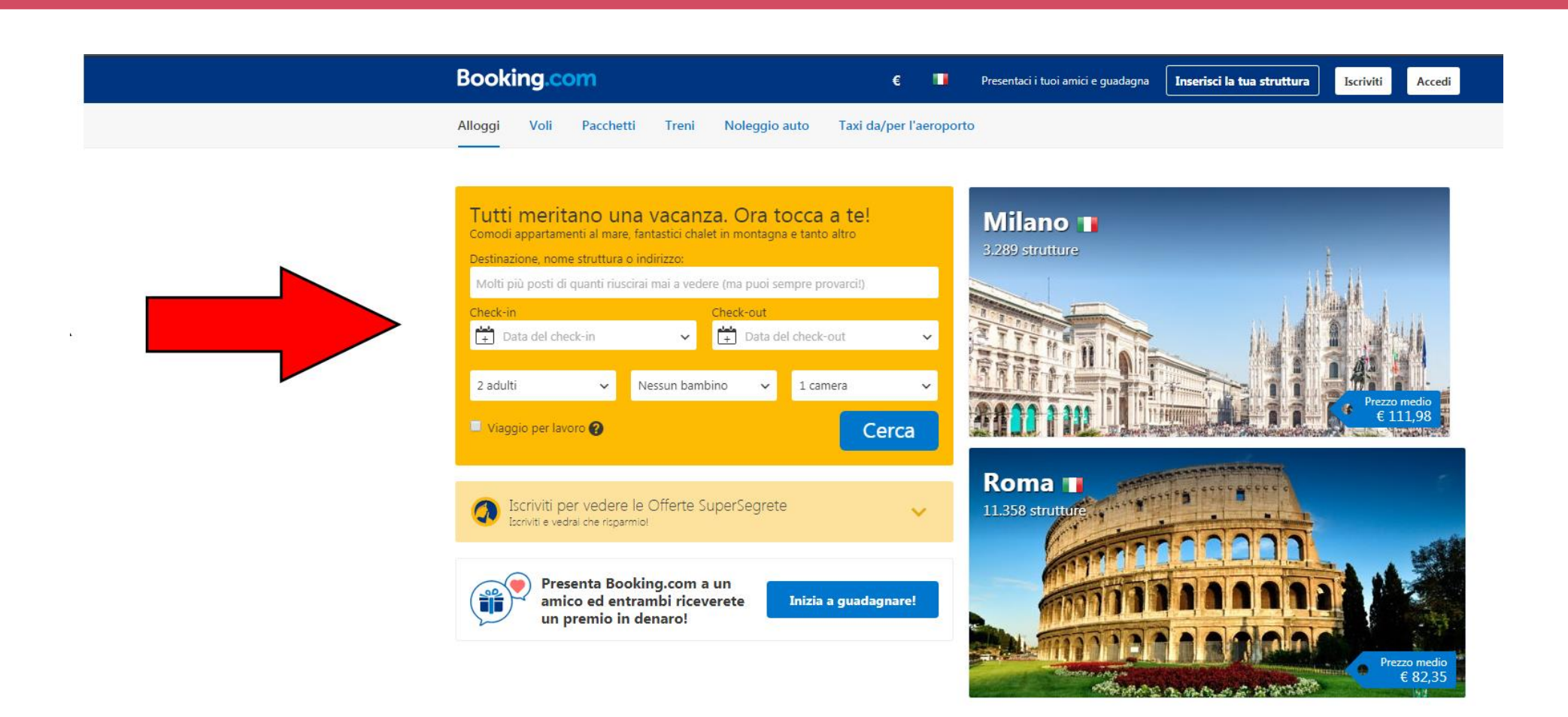

Una volta cliccato su "Cerca" **non spaventatevi**, il motore di ricerca metterà in primo piano gli alloggi in cui preferisce farvi alloggiare, non tanto per il vostro benessere ma piuttosto per le loro tasche.

#### **Voi seguite i miei consigli…**

Prima di tutto cliccate su Prezzo più basso in alto a sinistra come nella foto

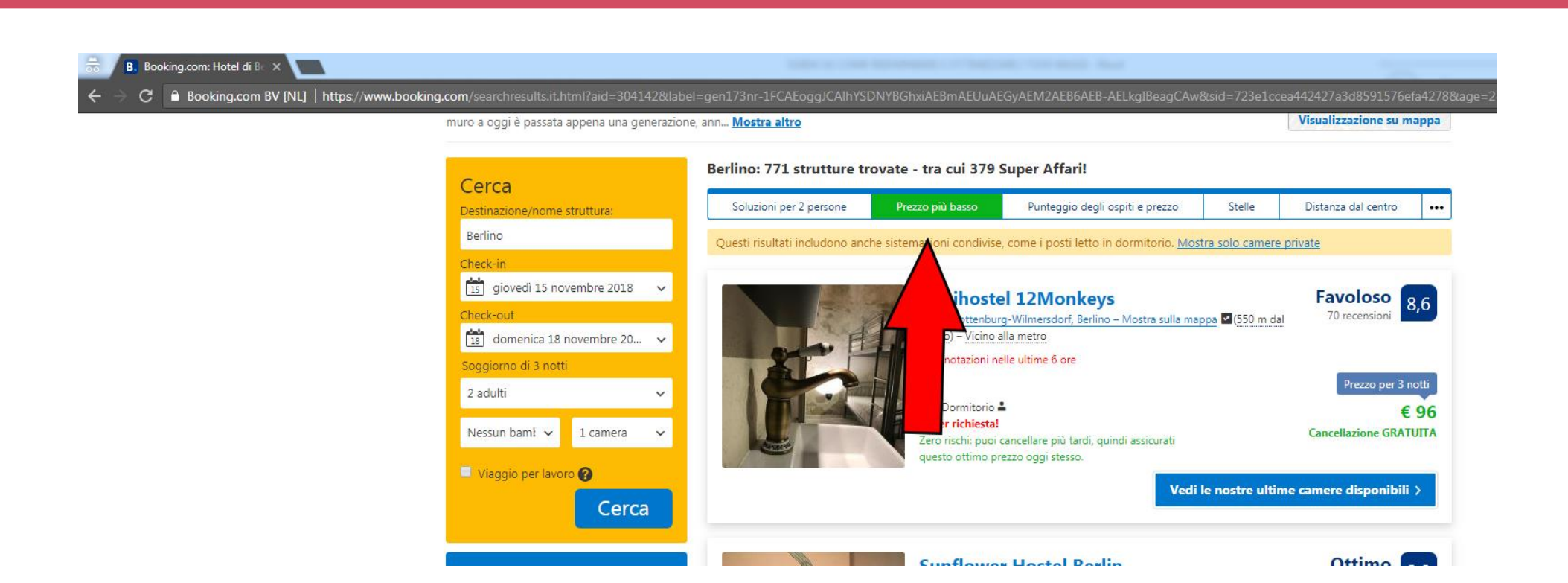

Ora i risultati saranno ordinati per prezzo più basso.

## **COME OTTIMIZZARE I RISULTATI NELLE RICERCHE DEGLI ALLOGGI**

Ora potete modificare anche questi campi a vostro piacimento. **Io solitamente spunto la casella da 0 a 50 €** se voglio fare un Viaggio molto economico, oppure spunto la casella in cui Chiedo di mostrarmi solo gli ostelli o le case vacanze. Insomma potete sbizzarrirvi come volete.

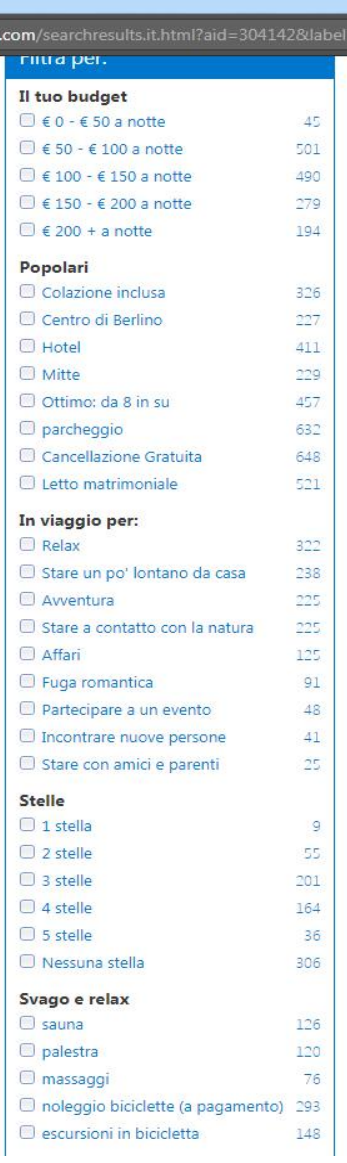

Altra cosa importantissima da guardare è **il voto da parte degli utenti.**

Un buon alloggio va dal punteggio 8 in su, se è dall'8,5 in su potete andare tranquillamente sul sicuro.

Vi consiglio, una volta terminata la vostra vacanza, di **tornare sul sito dove avete prenotato e lasciare anche voi una recensione**, in modo da aiutare le altre persone a scegliere l'alloggio migliore.

Una volta che avete trovato l'alloggio che preferite, cliccate su "vedi le nostre camere disponibili" e controllate :

- 1 descrizione albergo
- 2 posizione
- 3 Wi-Fi e altre utilities
- 4 se è facilmente raggiungibile dall'aeroporto

Se tutto questo soddisfa le vostre richieste, **andate avanti.**

#### **Sotto selezionate una camera e cliccate su prenota.**

Nella maggior parte dei casi non vi è alcun bisogno ne di carte di credito o di debito, ne di pagare.

Il tutto avviene tramite semplice prenotazione.

In alcuni casi invece c'è bisogno di pagare un acconto o l'intero soggiorno.

Io vi consiglio, se l'alloggio ne vale la pena, **di prenotare anche se vi chiedono di pagare subito**, in quanto booking è uno dei siti più sicuri al mondo a livello di prenotazione, e se ci dovesse essere qualche problema, difficilmente non verrete risarciti.

Inserite i vostri daTi e il gioco è fatto.

Facile vero?

Un altro ottimo sito di prenotazione è **Amoma** :

#### <https://www.amoma.com/>

Questo motore di ricerca mi sento di consigliartelo in quanto i prezzi spesso sono **inferiori a quelli di altri siti di prenotazione.**

L'interfaccia grafica però è meno curata, non si possono usare tutti i i filtri a disposizione per esempio su booking e anche la descrizione degli alloggi non è curata al massimo.

Quello che posso consigliarti è di **cercare un alloggio su booking e poi prenotarlo su amoma**, questa potrebbe essere una bella mossa per risparmiare qualcosa.

Un ottimo sito per trovare alloggi di case vacanze è senza dubbio:

#### <https://www.airbnb.it/>

Io lo uso spesso, anzi spessissimo.

Si trovano degli **alloggi fantastici a dei prezzi assolutamente concorrenziali**.

Per esempio, ho trovato una villa in pieno Agosto in Puglia con 2 camere da letto matrimoniali a 50 € al giorno.

#### **Se avessi prenotato in albergo avrei speso come minimo il doppio**.

E non bisogna sottovalutare il fatto che questi alloggi **sono dotati di cucina**, il che è fantastico per consumare dei pasti in casa senza dover andare fuori a mangiare.

**Le case vacanza hanno tantissimi lati positivi**, e airbnb tutela al massimo i suoi iscritti.

Per questo consiglio vivamente di crearsi un profilo.

Per potersi iscrivere basta semplicemente **creare un proprio profilo personale**.

#### **Se vuoi iscriviti fallo [da questo link](http://www.airbnb.it/c/nicolasn2004) e avrai diritto a 25 € da poter spendere su Airbnb.**

Più dettagli fornirete più sarà facile trovare un alloggio in quanto ci deve essere una sorta di **fiducia reciproca fra chi dà l'alloggio e chi lo riceve.**

Una volta creato il proprio profilo e confermata la vostra mail, **potrete cominciare la ricerca**.

## **Airbnb**

### Prenota case ed esperienze uniche in tutto il mondo.

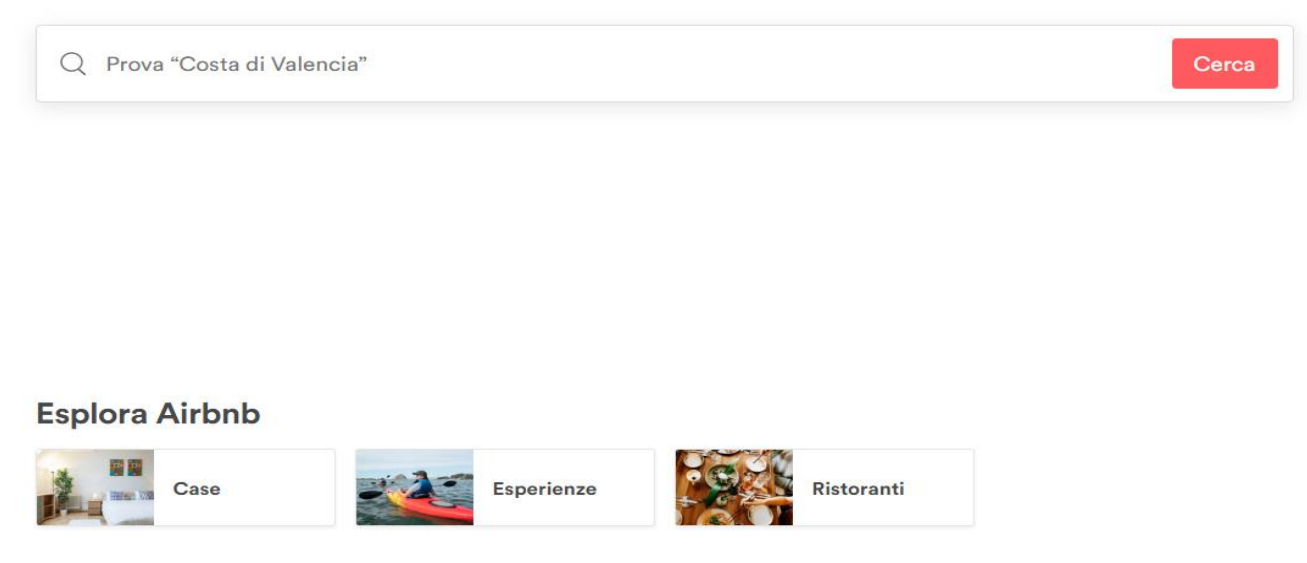

Inserite la città dove volete alloggiare e cliccate su "Cerca".

Poi cliccate sul pulsante "Case"

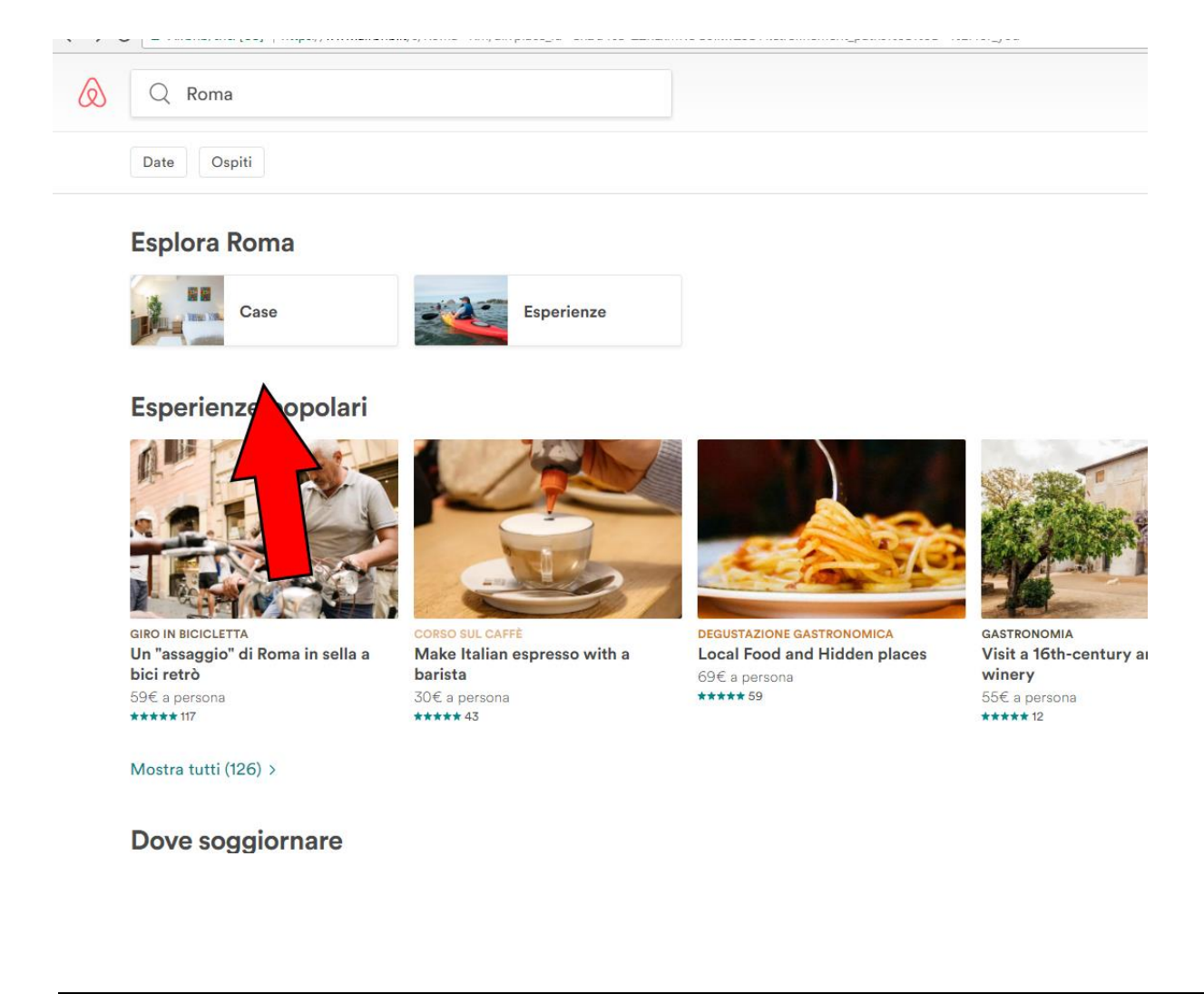

#### Ora siete di fronte a questa schermata e potete sbizzarrirvi

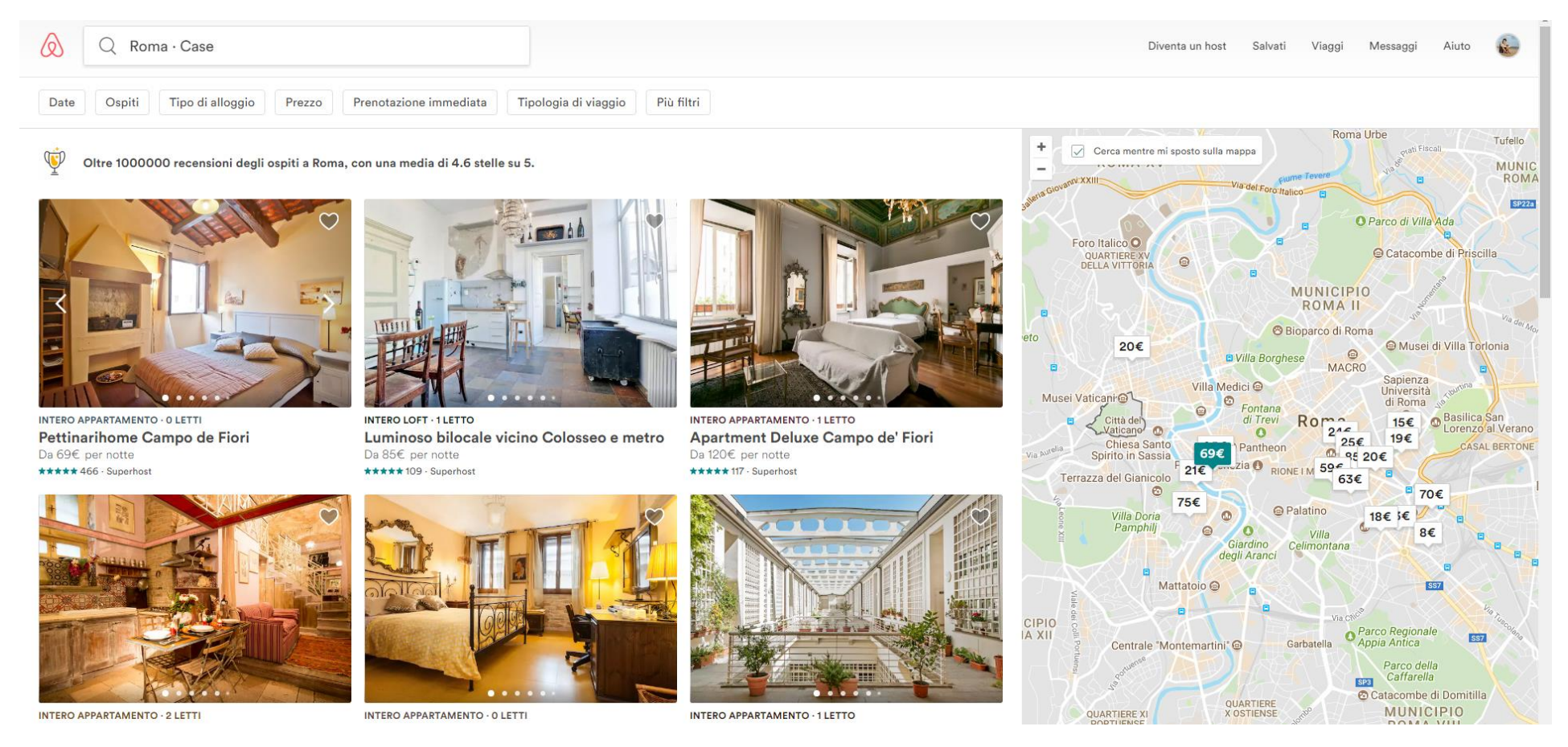

Potte filtrare le case per prezzo, per quanti ospiti ci saranno per tipologia viaggio o tipologia alloggio.

A destra c'è anche una mappa in cui si vede dove sono ubicati gli alloggi.

#### **Io di solito faccio così :**

- 1- Imposto quante persone alloggeranno
- 2- Imposto la fascia di prezzo che voglio ottenere (es. alloggi da 10 a 40  $\epsilon$  a notte)
- 3- Imposto le date di check in e check out
- 4- Imposto che tipo di alloggio voglio ( se un intera casa o una singola stanza in casa condivisa )
- 5- Fine  $\odot$

#### **Ora mi gusto i risultati e prenoto quello che per me è più idoneo.**

Ci sono alloggi in cui si può **prenotare immediatamente** oppure bisogna inoltrare **una richiesta al proprietario**.

Le richieste vengono accettate in base al vostro profilo, e in base alle recensioni lasciate su di esso.

E' molto importante quindi che ci sia **un buon rapporto tra utenti dall'inizio alla fine**, così vi lascerete un buon feedback e non ci saranno mai problemi di prenotazione.

Per prenotare un alloggio **è necessario pagare tutto subito**, ma ricordatevi che i soldi arriveranno ad Airbnb e li terranno loro fino alla fine della vostra vacanza. Quindi **se ci dovessero essere problemi** potrete segnalarlo e al 90 % dei casi verrete risarciti.

Leggete anche i termini e condizioni di cancellazione prenotazione in modo da vedere se avete diritto ad avere i soldi indietro in caso di vostro annullamento.

#### **Io personalmente ho usato airbnb decine di volte e non ho mai avuto problemi.**

## **CONSIGLI UTILI DI ULTIMA GENERAZIONE PER ABBATTERE ULTERIORMENTE I COSTI :**

L'era digitale ha fatto in modo di poter usare degli strumenti **per risparmiare maggiormente sui propri viaggi**.

Uno di questi è quello che viene chiamato **"house sitting"** .

#### **Cos'è l'house sitting ?**

Immaginate una famiglia con una grande villa a Miami che va in vacanza per 2 settimane e non si fida a lasciare la casa disabitata.

#### **Ecco che viene in aiuto l'house sitting.**

La famiglia fa richiesta ad un membro del sito internet di poter alloggiare a casa sua, completamente gratis, e questa persona penserà semplicemente ad **occupare la casa per loro tenendo lontani ladri ed altri visitatori inappropriati.**

Inoltre la persona che occupa la casa potrà svolgere quelle mansioni che la famiglia non potrà fare essendo lontana, come annaffiare i fiori eccetera.

Ci sono diversi siti che offrono questo servizio tra cui : **Mind My House**, **TrustedHousesitters**, **House Carers**.

Il costo va dai 20 ai 60 \$ ma ne vale assolutamente la pena rispetto **ai soldi che si risparmieranno negli alloggi**.

Altro sistema molto conveniente è L' **home exchange .**

Con questo servizio potrai contattare una persona che ha **esigenza di trovare un alloggio nella tua città**, e, se c'è volontà da parte di entrambi, potrete accordarvi per scambiarvi le case e fare una vacanza nelle rispettive città **praticamente a costo zero.**

In questo modo questa persona alloggerà a casa tua in tua assenza e tu alloggerai a casa sua senza spendere un euro.

Nei vari siti ci sono le descrizioni degli alloggi a disposizione e le varie recensioni degli utenti, **in modo da poter scegliere la persona e l'alloggio più idoneo per te.**

**E' tutto sicuro e monitorato.** 

Pensate ai soldi risparmiati

#### Altro metodo innovativo ed interessante è il **CASHBACK**

Forse ne hai già sentito parlare o forse no, è un metodo rivoluzionario di prenotare o comprare qualsiasi cosa online e **avere una parte del denaro indietro .**

Incredibile vero ?

Ecco come funziona :

Vai su un sito che consente il caskback **per esempio Bestshopping** ( ma ce ne sono tanti altri, basta cercarli su google ), e da li cerchi quello che ti interessa.

Se trovi quello che ti interessa e acquisti dal sito, **avrai una parte di denaro indietro** che di solito si aggira intorno al 5 % della spesa totale.

Sembrerà poco, ma in questo modo, ad un certo punto, avrete un gruzzoletto da parte che potrete usufruire nel migliore dei modi. E' una specie di salvadanaio

#### **Ma perché qualcuno dovrebbe regalarmi dei soldi?**

E' molto semplice.

Quando prenoti da quel sito, quest'ultimo riceve **una commissione** per aver "venduto" un oggetto o un servizio ad un utente ( tu ) , e di conseguenza il sito **divide la commissione** di vendita con la persona che ha acquistato ( sempre tu )

Quindi quando stai acquistando o prenotando qualcosa, fatti prima un giretto su questi siti per vedere se trovi quello che stai cercando anche qui

Detto questo abbiamo finito.

Ti ringrazio per aver scelto la mia guida e spero ti sia stata utile ora e per il futuro.

Se non lo hai già fatto ti invito a mettere mi piace alle mie pagine in modo da poter continuare a creare contenuti gratuiti.

## Metti mi piace alla pagina [FB](https://www.facebook.com/travelworldaddict/) Metti mi piace alla Pagina [Instagram](https://www.instagram.com/travel_world_addict/)

Grazie ancora di tutto.

Un abbraccio

Nicolas

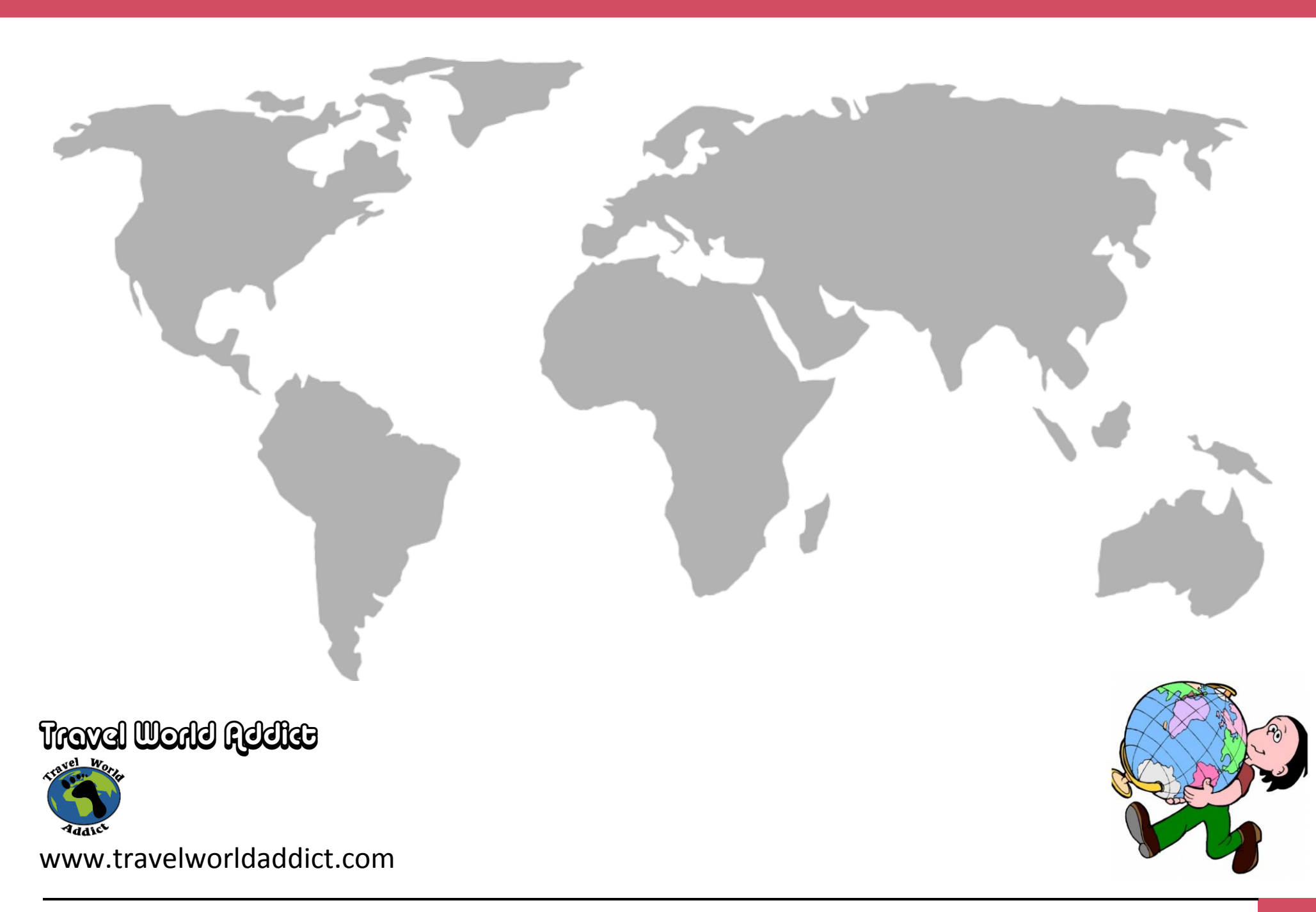